## **INVENTARIO DE BIENES MUEBLES 2013-2015**

1. Para ingresar al inventario de Bienes Muebles del municipio de Querétaro, se deberá ingresar al siguiente link:

[http://transparencia.municipiodequeretaro.gob.mx/transparencia/listado](http://transparencia.municipiodequeretaro.gob.mx/transparencia/listadodependencia_alt.aspx?q=0P7NpIeTMwwjoRIrA6mK84PaRsuaQxbjp33rqqh7fYX6QTGxKVNBsGkCqcPDj1i22U2Wlor/vP0=) [dependencia\\_alt.aspx?q=0P7NpIeTMwwjoRIrA6mK84PaRsuaQxbjp33](http://transparencia.municipiodequeretaro.gob.mx/transparencia/listadodependencia_alt.aspx?q=0P7NpIeTMwwjoRIrA6mK84PaRsuaQxbjp33rqqh7fYX6QTGxKVNBsGkCqcPDj1i22U2Wlor/vP0=) [rqqh7fYX6QTGxKVNBsGkCqcPDj1i22U2Wlor/vP0=](http://transparencia.municipiodequeretaro.gob.mx/transparencia/listadodependencia_alt.aspx?q=0P7NpIeTMwwjoRIrA6mK84PaRsuaQxbjp33rqqh7fYX6QTGxKVNBsGkCqcPDj1i22U2Wlor/vP0=)

2. La anterior Dirección lo llevará a la siguiente página:

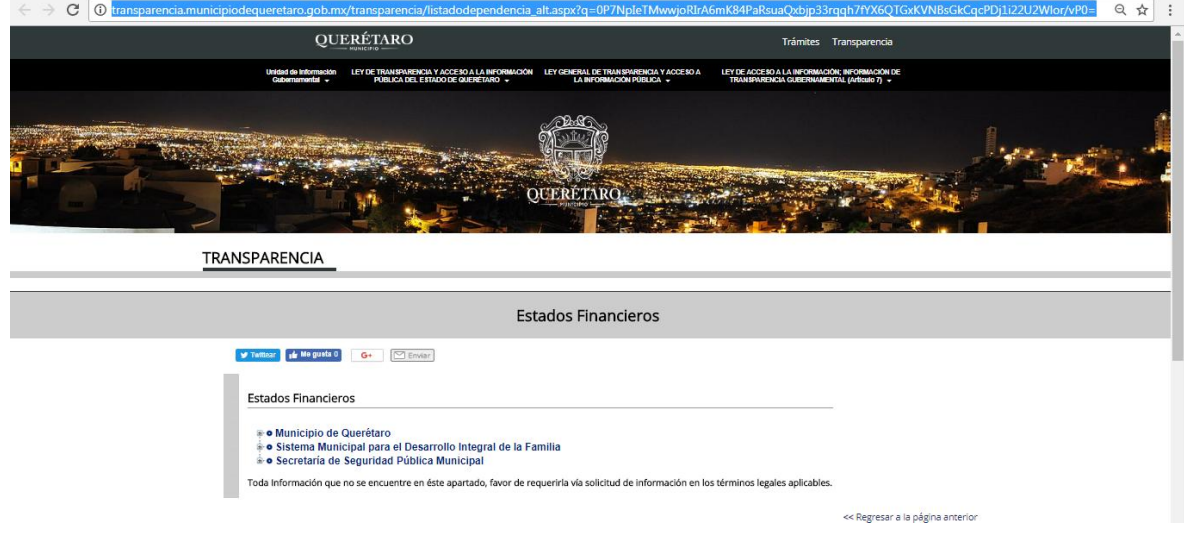

3. Deberá dar un clik en el link de "Municipio de Querétaro"

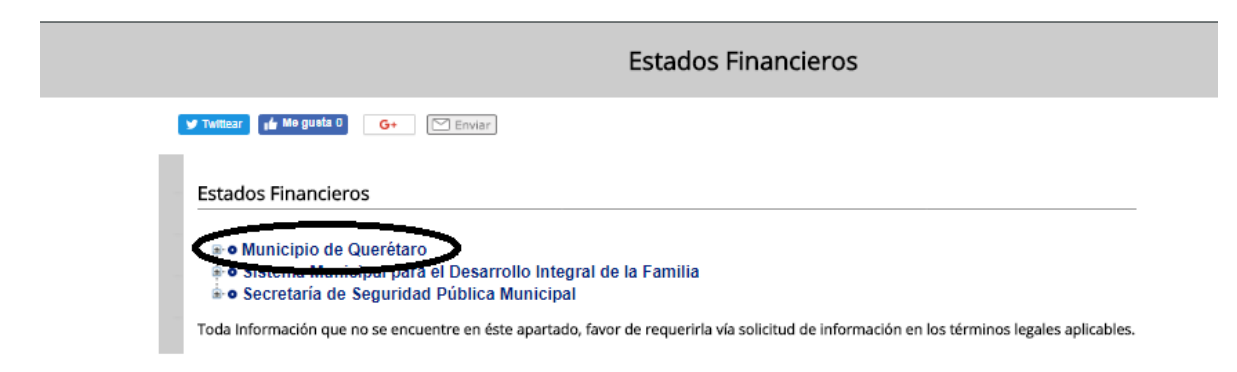

4. Se desplegará la siguiente información:

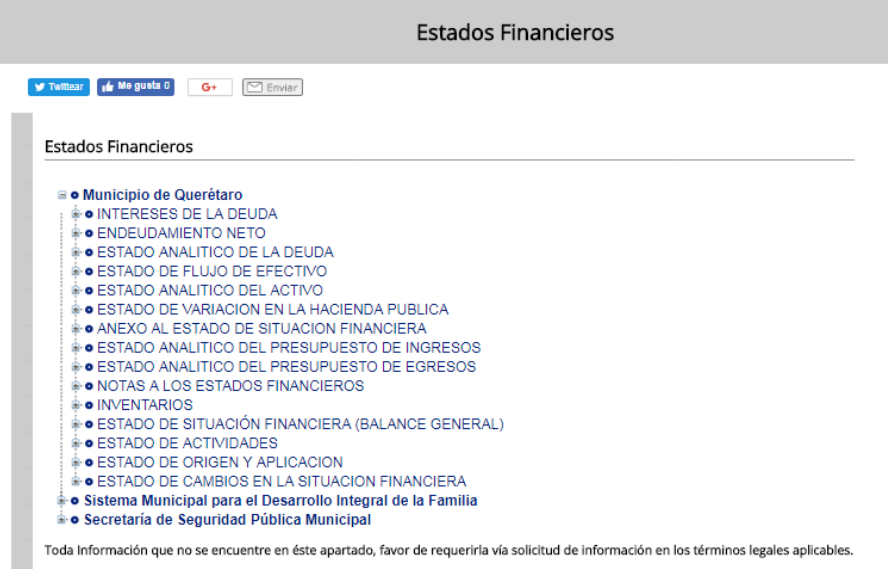

5. Deberá dar clik en el link de "INVENTARIOS":

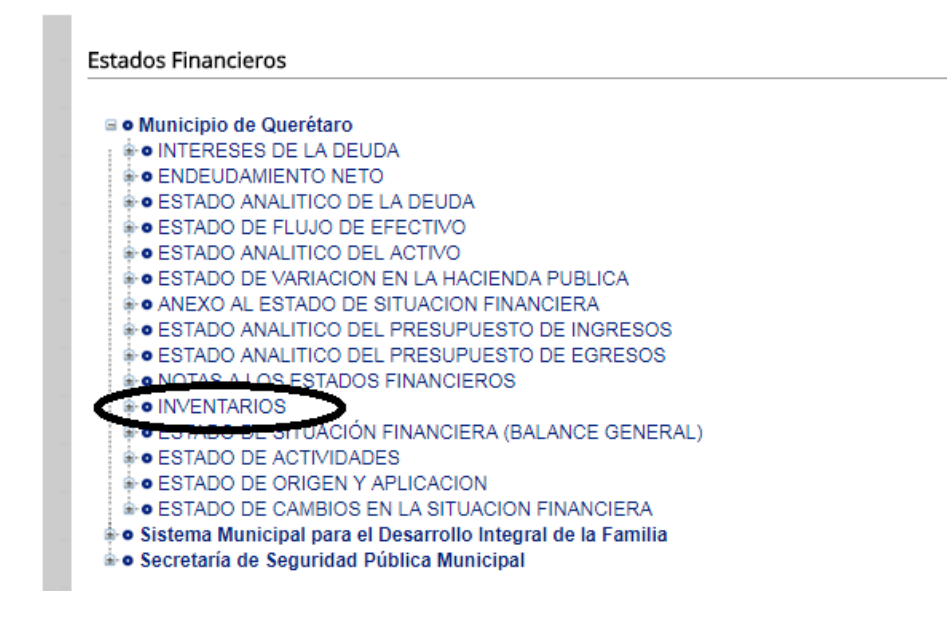

6. Se despliega la siguiente información debiendo abrir el link de "Bienes Muebles"

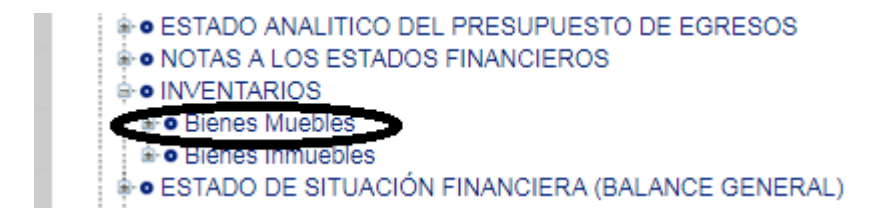

7. En el link de "Bienes Muebles" se desplegará la información de los ejercicios 2013, 2014 y 2015:

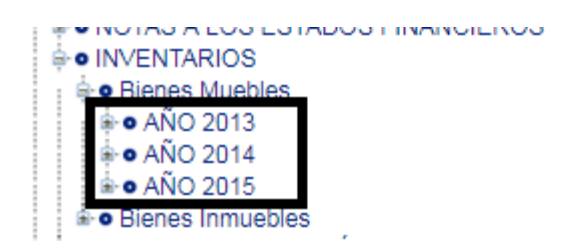

8. Dando clik en el año correspondiente, se desplegará el semestre respectivo a consultar:

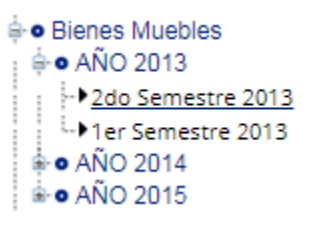

9. Al dar clik en el semestre a consultar se remitirá al archivo en PDF cuya información se pretende consultar:

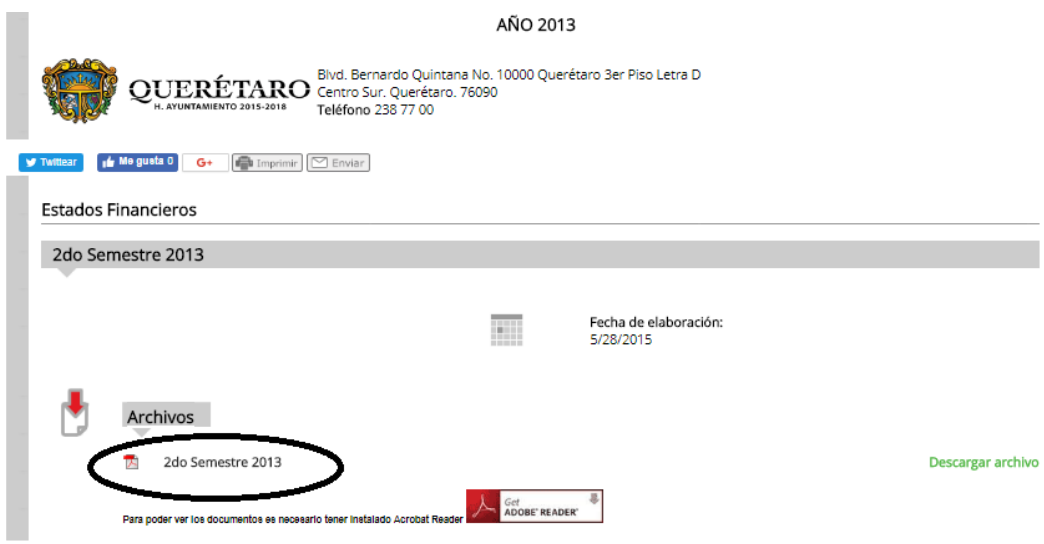